## **READING COMPREHENSION COMPLETION CHART**

```
Name: \blacksquare
```
For print: Color in the progress bars or use stickers at 10% intervals to keep track of percent completion.

**For digital:** Click the progress bars at 10% intervals to keep track of percent completion. In Acrobat, you may need to go to Preferences > Forms > Highlight Color and uncheck "Show border hover color for fields."

| <b>Art Walk</b>                 | 10% | 20% | 30% | 40% | 50% | 60% | 70% | 80% | 90% | 100% |
|---------------------------------|-----|-----|-----|-----|-----|-----|-----|-----|-----|------|
| Cognobot                        | 10% | 20% | 30% | 40% | 50% | 60% | 70% | 80% | 90% | 100% |
| 8.0011801<br><b>Data Stream</b> | 10% | 20% | 30% | 40% | 50% | 60% | 70% | 80% | 90% | 100% |
| <b>Print Shop</b>               | 10% | 20% | 30% | 40% | 50% | 60% | 70% | 80% | 90% | 100% |
| <b>Road Trip</b>                | 10% | 20% | 30% | 40% | 50% | 60% | 70% | 80% | 90% | 100% |

Percent Complete

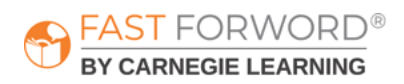